# **Quick Reference Card** *AVST Voicemail*

## The UNIVERSITY of OKLAHOMA<br>**Health Sciences Center** b,

*\* Depending on how your mailbox is set up, this command may not be available. Please consult your system administrator for additional information.*

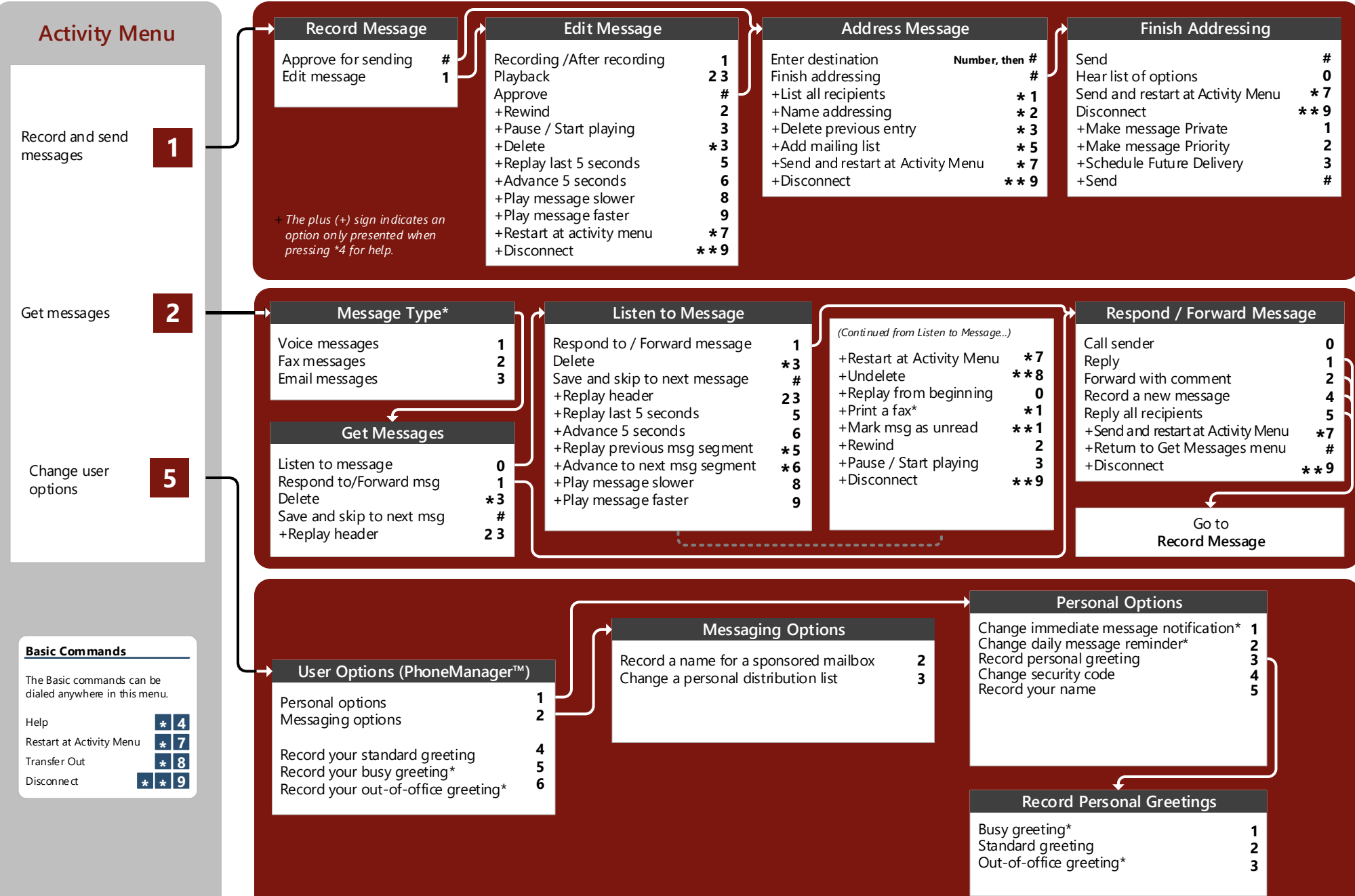

The campus voicemail system is designed to provide you with the same convenient access to your voice, fax, and email messages whether you are at your desk or calling in over the telephone.

#### **Welcome! Performing Common Tasks**

If you are looking for a quick hint on how to perform a specific task, here is the list of the shortcut commands. \* Depending on how your CX system is set up, this command may not be available. Please consult your system administrator for additional information.

#### **After Recording & Addressing Message**

#### Mark the message Private Mark the message Urgent Request Future Delivery Address the message to the first subscriber and to each additional subscriber Review or modify the list of recipients Toggle between mailbox number and name addressing modes Delete the last Address added Send the message **# 1 # 2 # 3 Destination # \* 1 \* 2 \* 3 # #** *If you want to… Then enter... If you want to… Then enter...*

#### **Changing Your Mailbox Options**

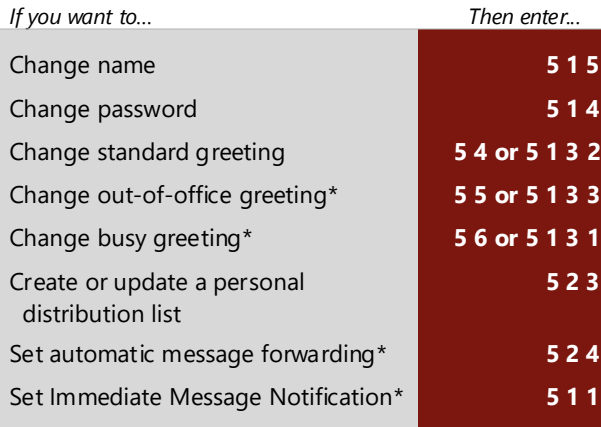

#### **After Listening to Message**

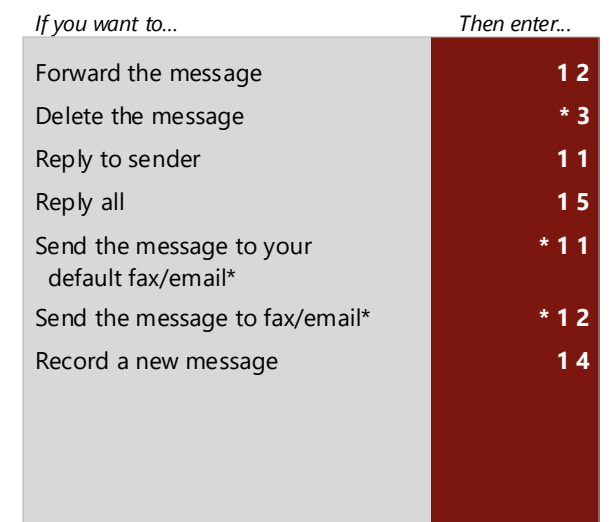

### **Gaining Access to Your Mailbox**

Follow these simple steps to start using voicemail.

- 1. Call the internal or external number.
- 2. If necessary, press the key for triggering a subscriber log on  $(detault = #).$
- 3. If prompted, enter your subscriber mailbox number.
- 4. Enter your security code (or the default code, if your administrator has given you one).

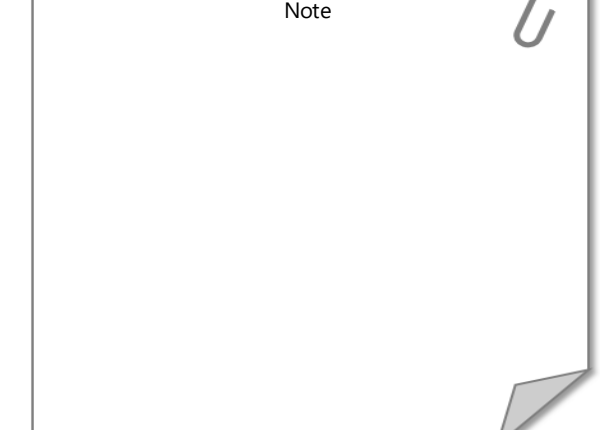

© 2018 Applied Voice & Speech Technologies, Inc. (AVST). No part of this publication may be reproduced, transmitted, transcribed, stored in a retrieval system, adapted, or translated into any language in any form by any me written permission of AVST. Trademarks, service marks, products names, company names or logos of AVST are protected by trademark and other laws of the United States, as well as international conventions and the laws of oth Other such properties that are not owned by AVST may not be used without the express permission from their owners .

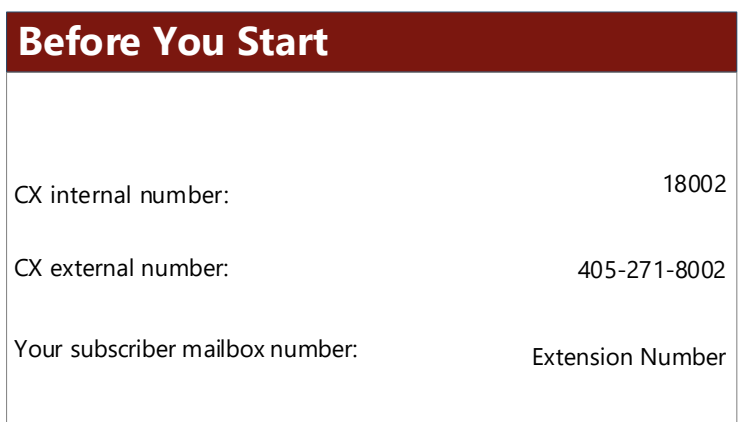